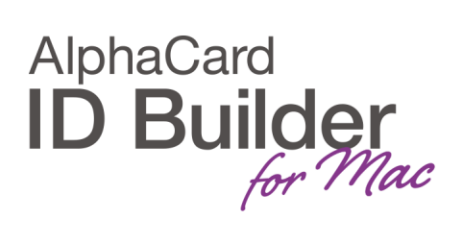

www.AlphaCard.com

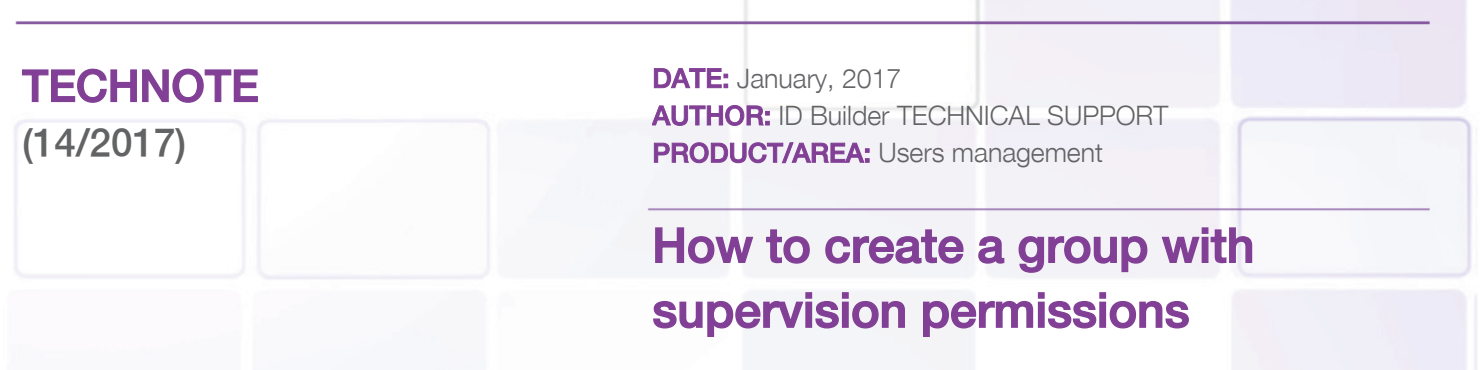

We all know that data security is a very sensitive subject and it is becoming more and more important.

To help you on this task, ID Builder allows you to create password protected users and assign different permissions.

You can create Supervisors groups, which can manage lower groups and users.

Create a new group, Supervisors, and mark all the options except Add and Remove Group (you can also leave Remove User unmarked).

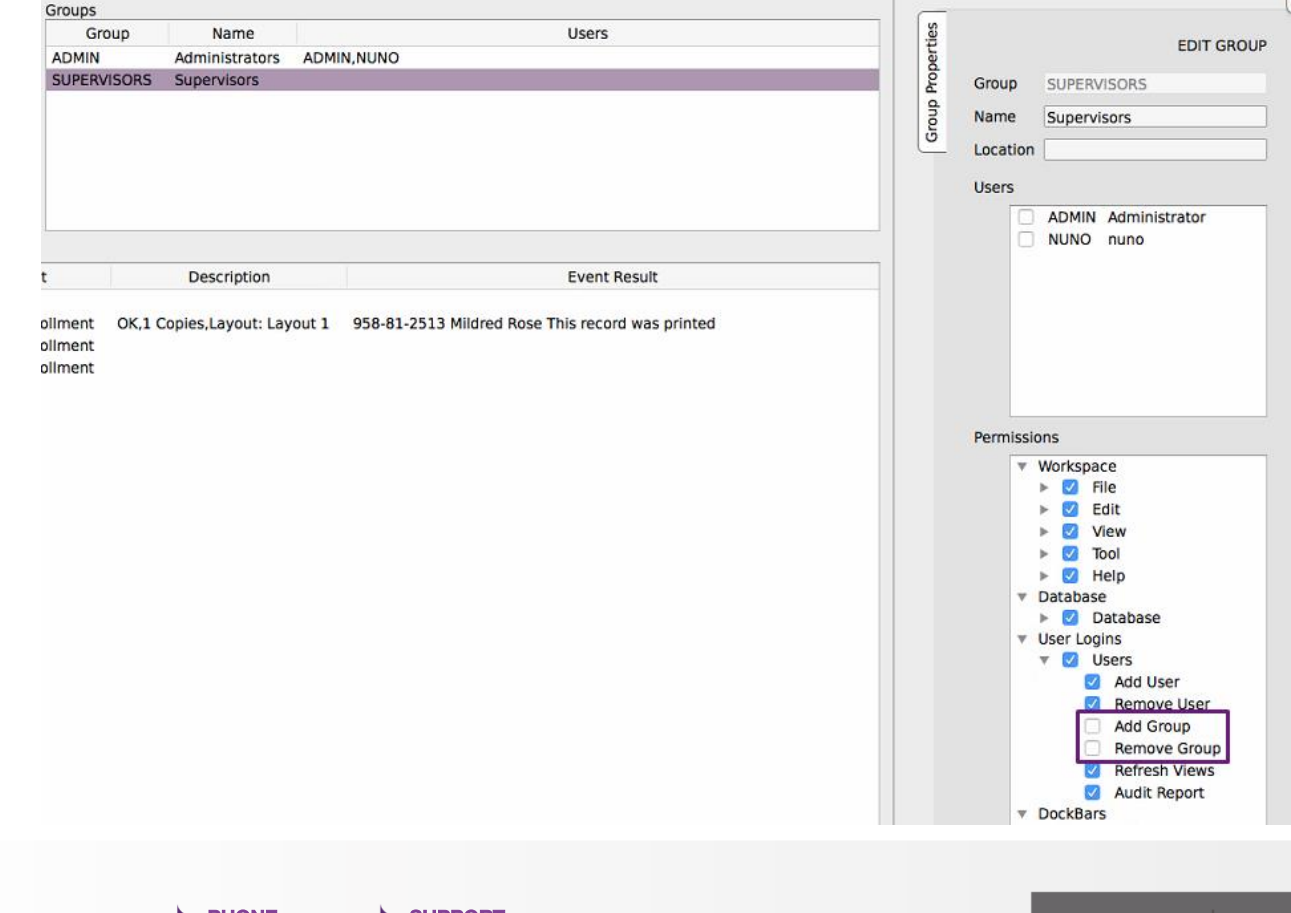

## www.AlphaCard.com

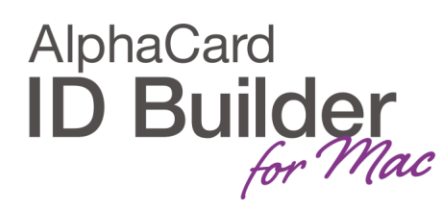

Then create a Supervisor user and add it to the group.

Now we should set the groups that the Supervisor can manage.

To do this, the Supervisor must be in the group he will be managing.

In this case, if he's going to manage the Users groups, Supervisor user must be added to the Users group.

Then select the Supervisor user and, in the Can Manage area, select the Users group he will be able to manager with supervisor rights.

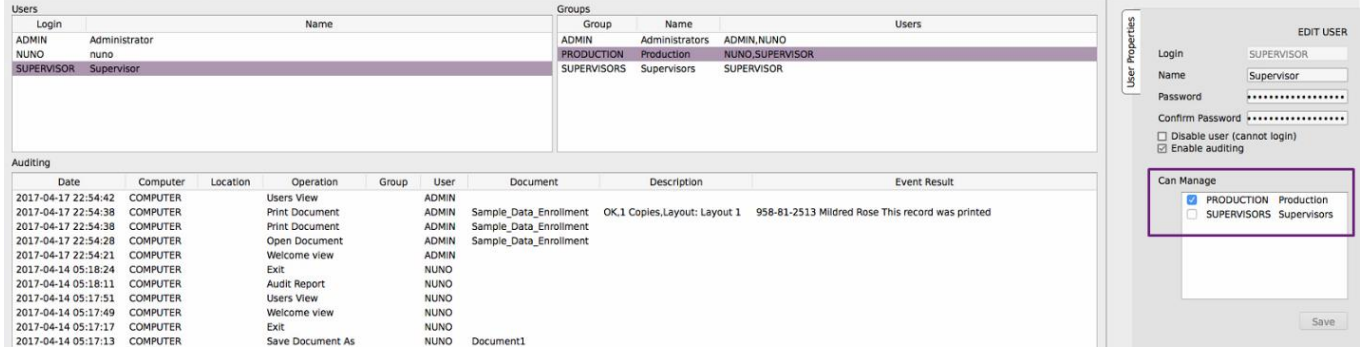

In the next Supervisor's login, he should be able to manage the User's group users and also the user's information, as Name and password, in that group.

## **NOTES**

In the Can Manage area, it will only display the groups that the user is in.

If a group is empty, it will be visible to all users that have access to the Users View and any user with user or group permissions will be able to edit it.

If a user does not below to any group, it will be visible to all users that have access to the Users View and any user with user permissions will be able to edit it and assign him to a group.

## www.AlphaCard.com

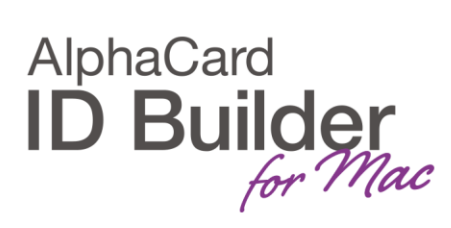

A user that isn't in any group will not be able to login in ID Builder. All users must be in at least one group.

If a new user is added to an empty group, if the user currently editing the group doesn't include himself in the group, it will no longer be visible to him. The group will have to be edited by other user in the group with user permissions or the Admin.

If a user is in two distinct groups, even if he doesn't have permission in one of the groups but does in the second, he will still be granted permission.